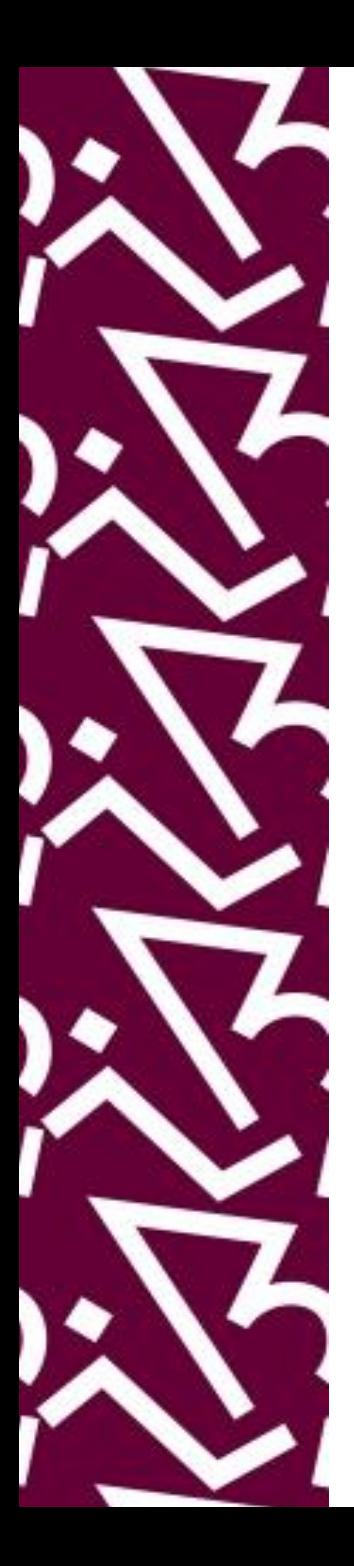

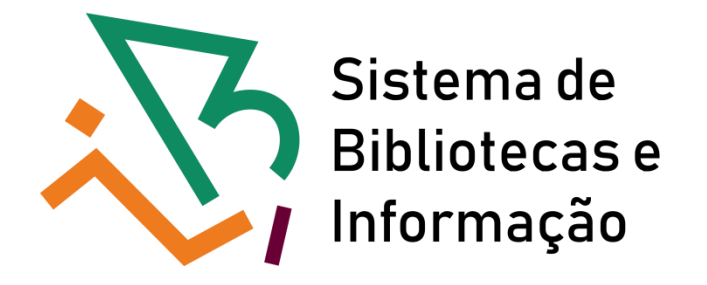

### **Tutorial para acesso remoto**

#### Trial: Biblioteca virtual Pearson

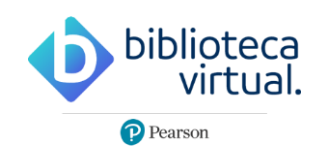

**Trial disponível até 30/04/2021**

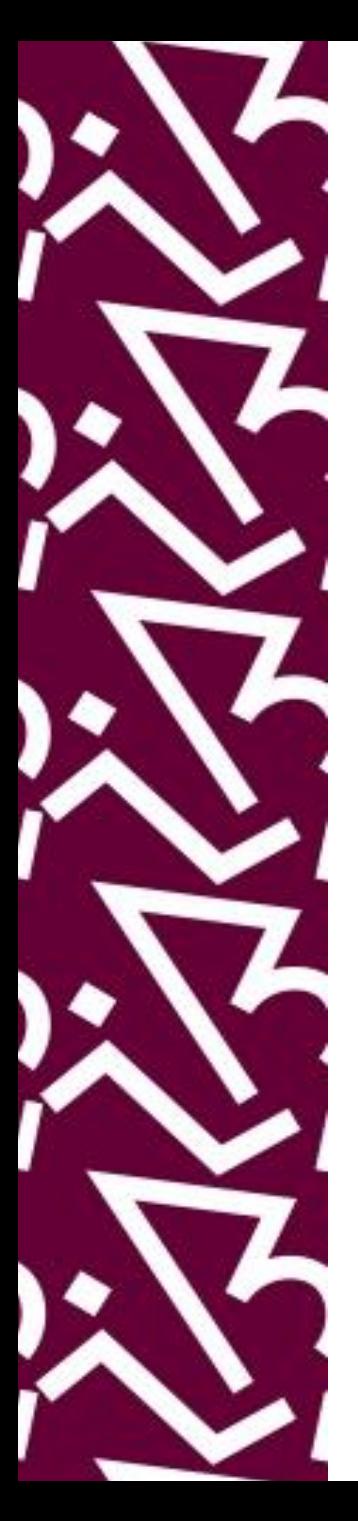

Há **duas** formas de acesso ao trial:

1. Acesse **<http://proxy.ufrj.br/>**

**Clique no link Trials e depois no ícone biblioteca virtual**

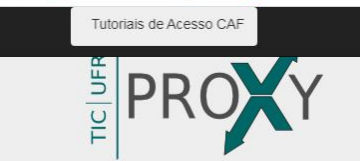

(SiBI) e a Superintendência de Tecnologia da Informação e Comunicação (TIC) cujo objetivo é prover acesso em tempo integral à serviços de informação científica e tecnológica internacional a toda comunidade com vínculo ativo na UFRJ.

**Acesso CAFe Acesso Proxy Trials Journals** blioteca virtual Desenvolvido por V TECAUERU e viene

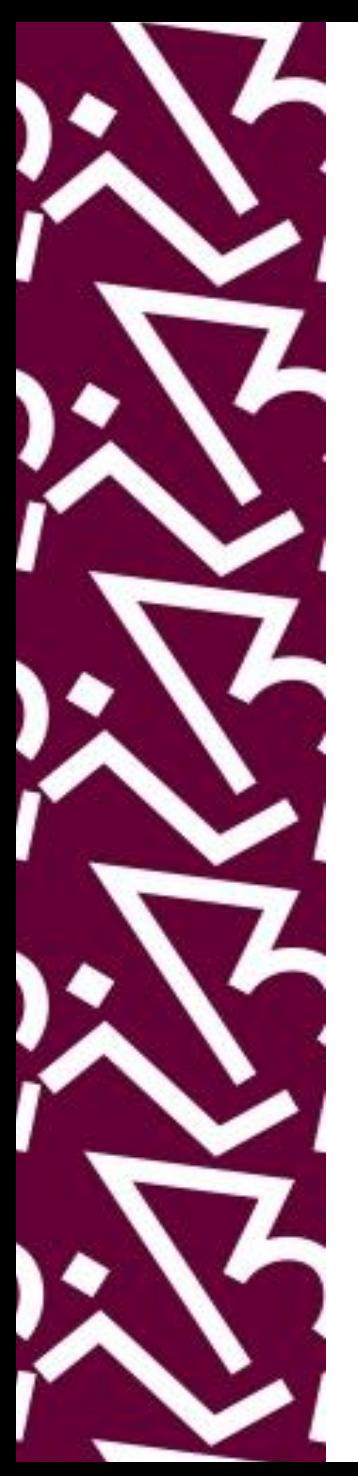

**Outra forma de acessar** ao trial é através do **site do SiBI**

2. Acesse<http://www.sibi.ufrj.br/>

Clique no link: **Trials bases de dados em teste** 

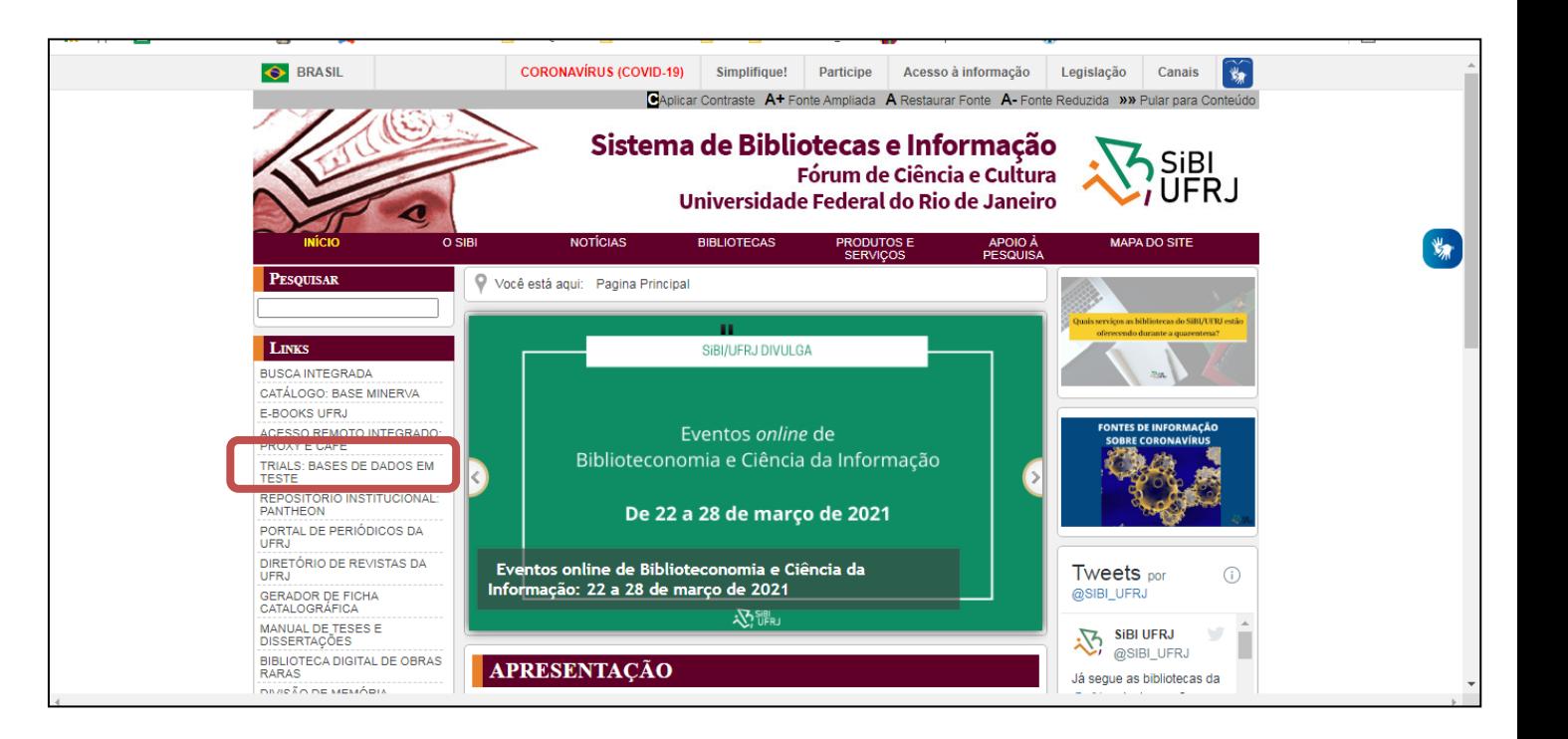

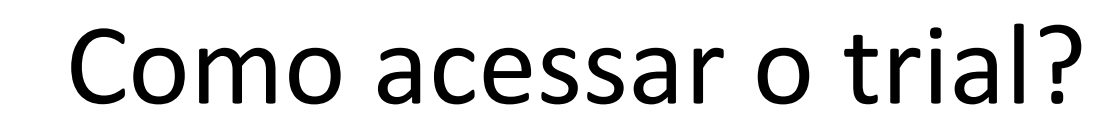

#### Na página inicial, insira seu e-mail institucional e senha e clique em CADASTRAR

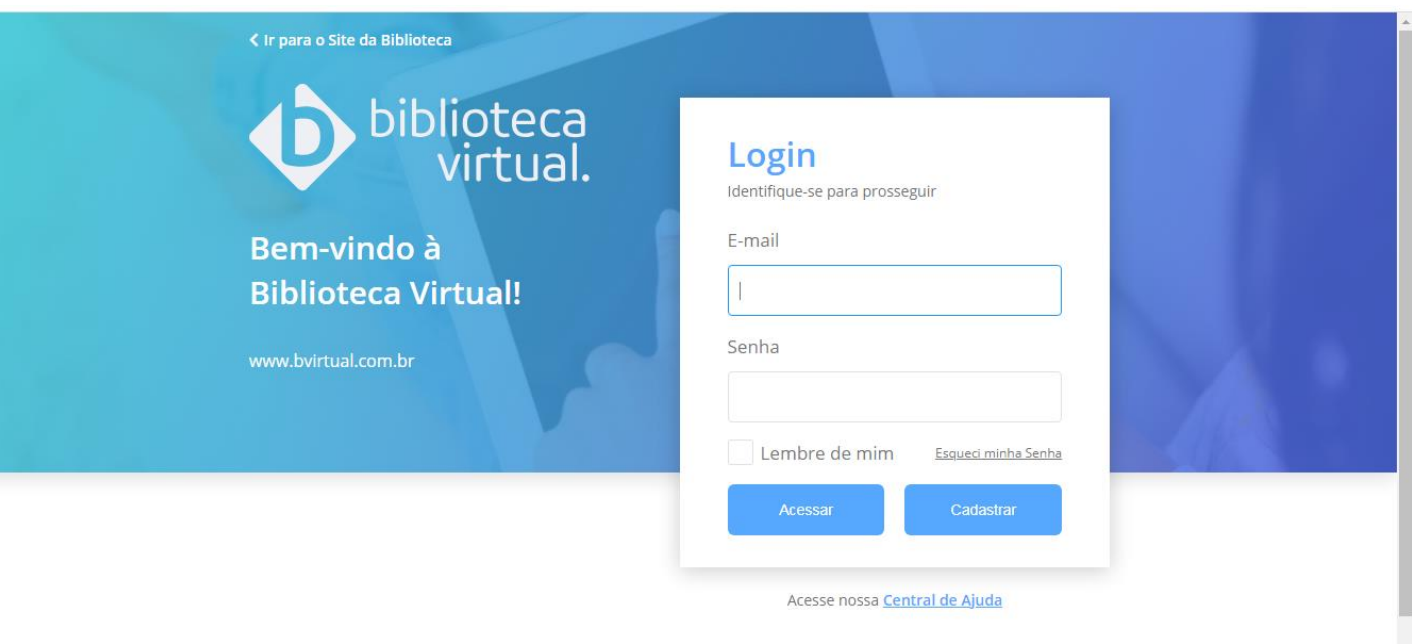

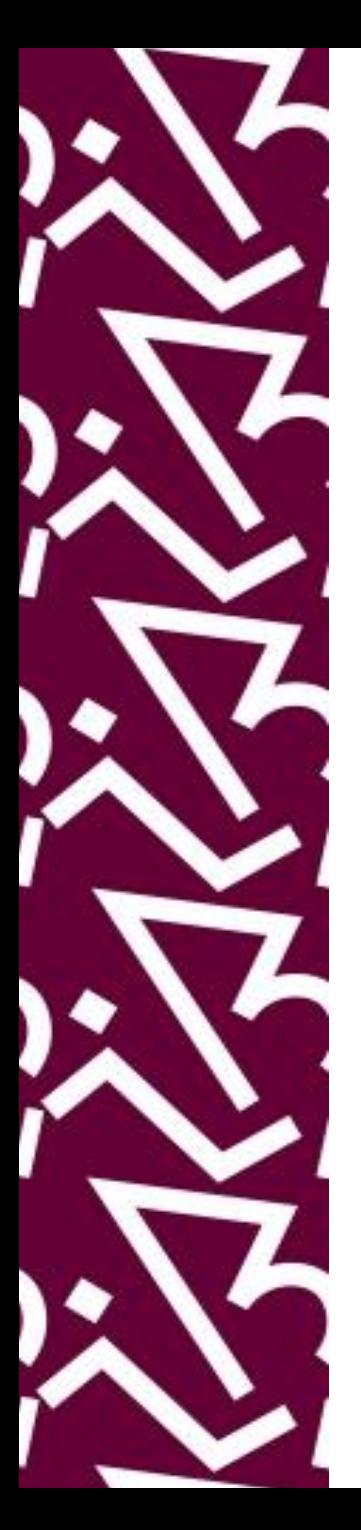

Insira seu CPF e marque a opção "estou de acordo..."

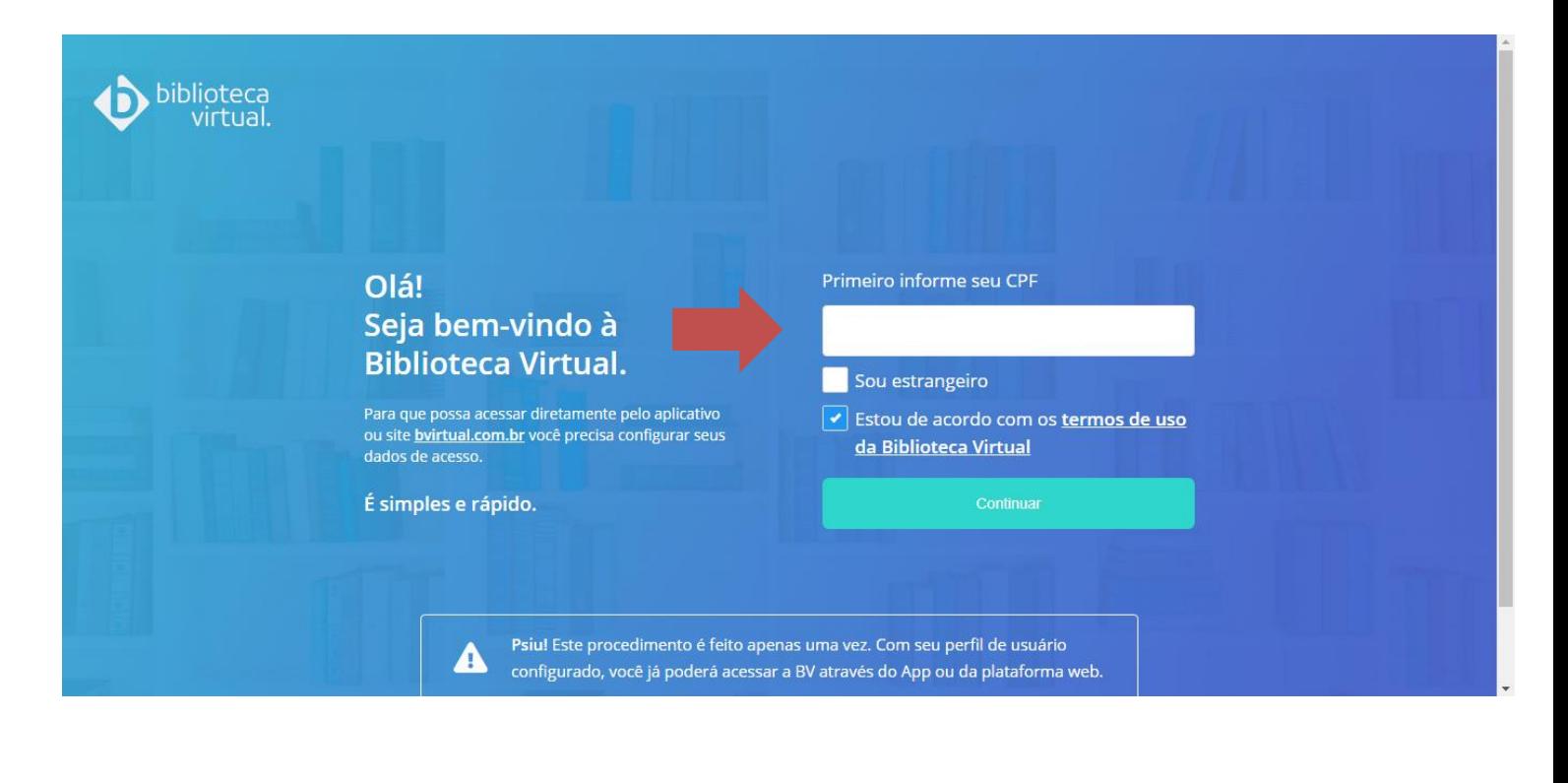

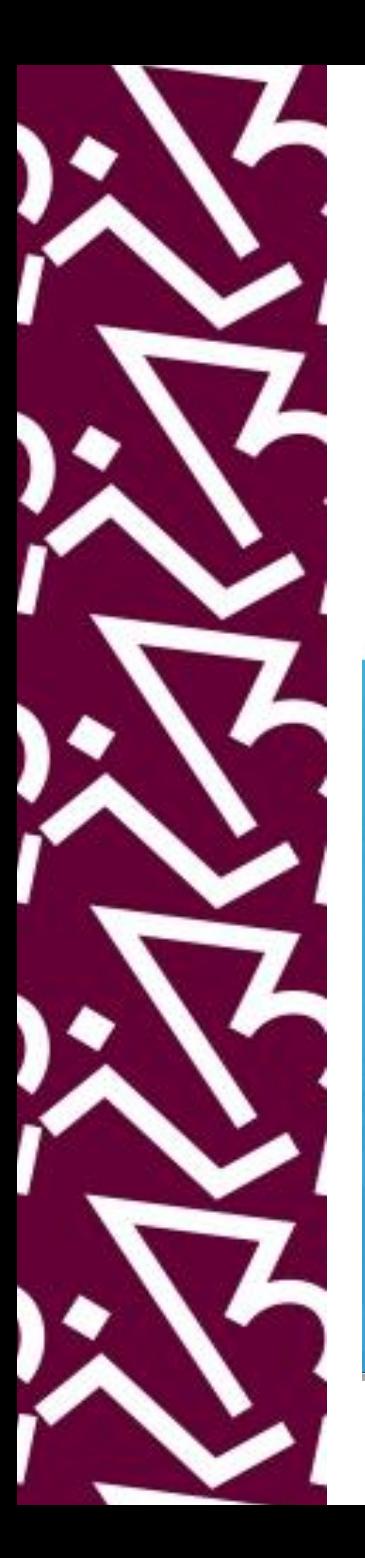

Insira seus dados pessoais para fazer seu cadastro

Olá! Seja bem-vindo à **Biblioteca Virtual.** 

Para que possa acessar diretamente pelo aplicativo ou site bvirtual.com.br você precisa configurar seus dados de acesso.

É simples e rápido.

biblioteca *i*rtual

> CPF validado, agora preencha as informações abaixo.

Informe seu nome

Informe seu sobrenome

Informe um e-mail para login

Confirme o e-mail informado

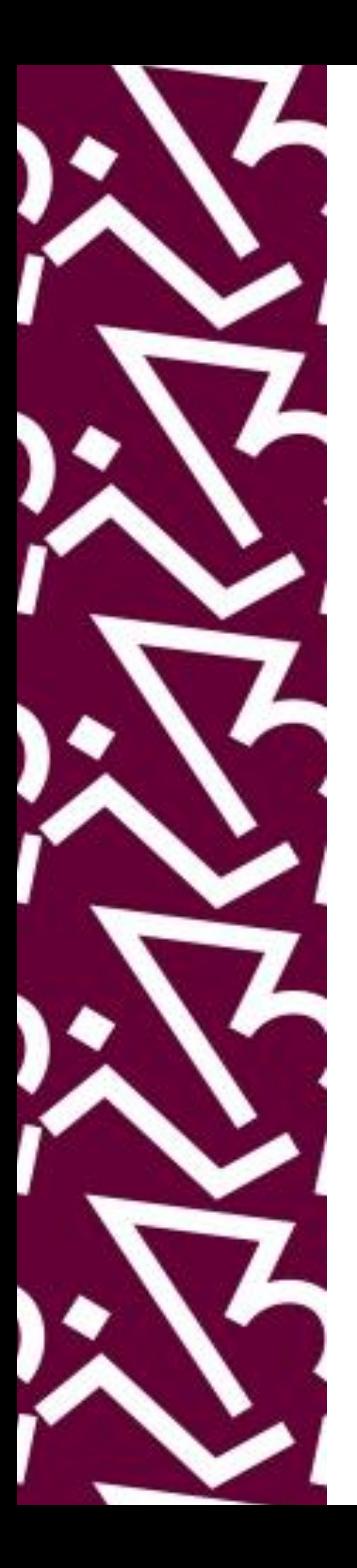

Após ter seus dados cadastrados, entre no seu e-mail para ter acesso ao link que irá validar seu cadastro

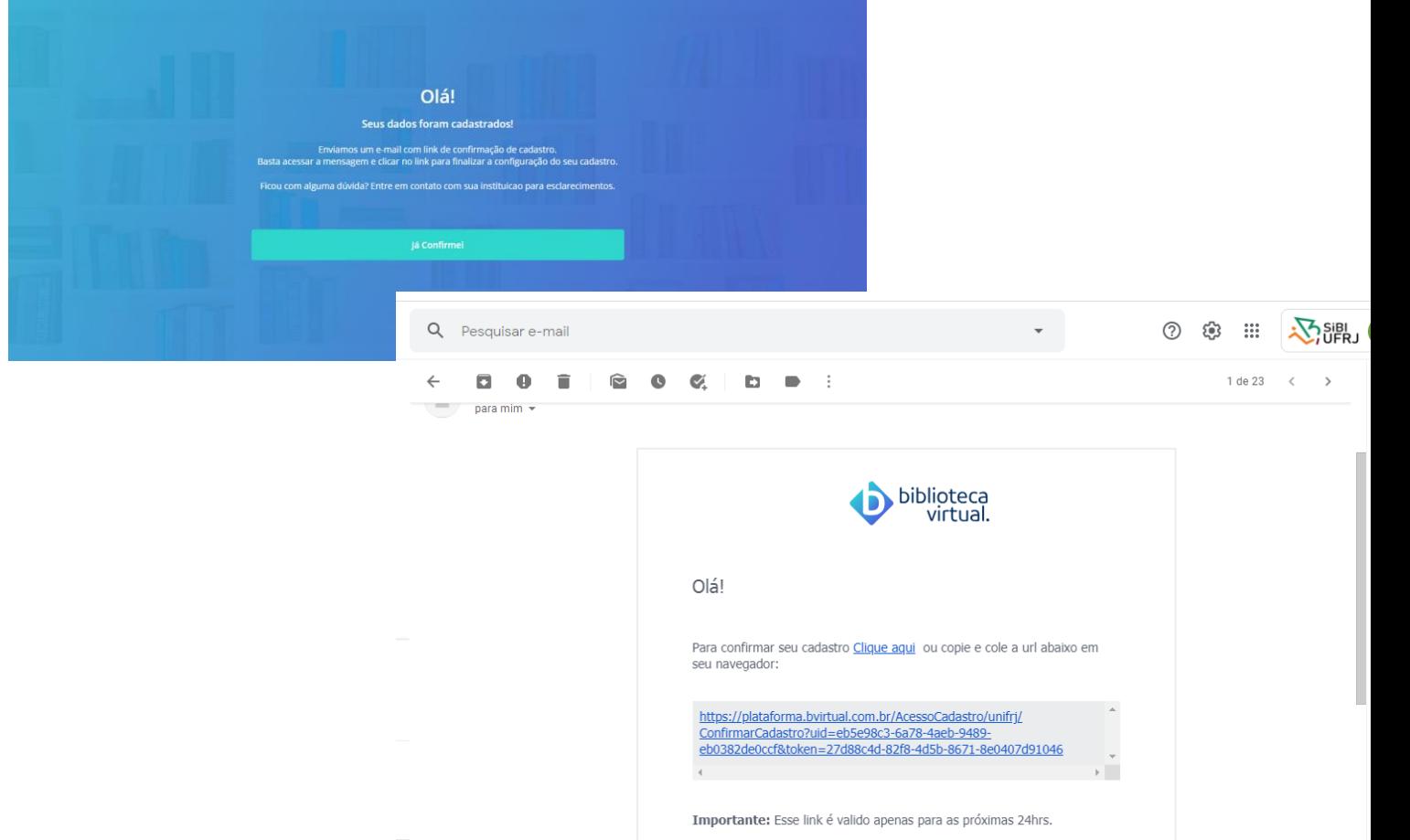

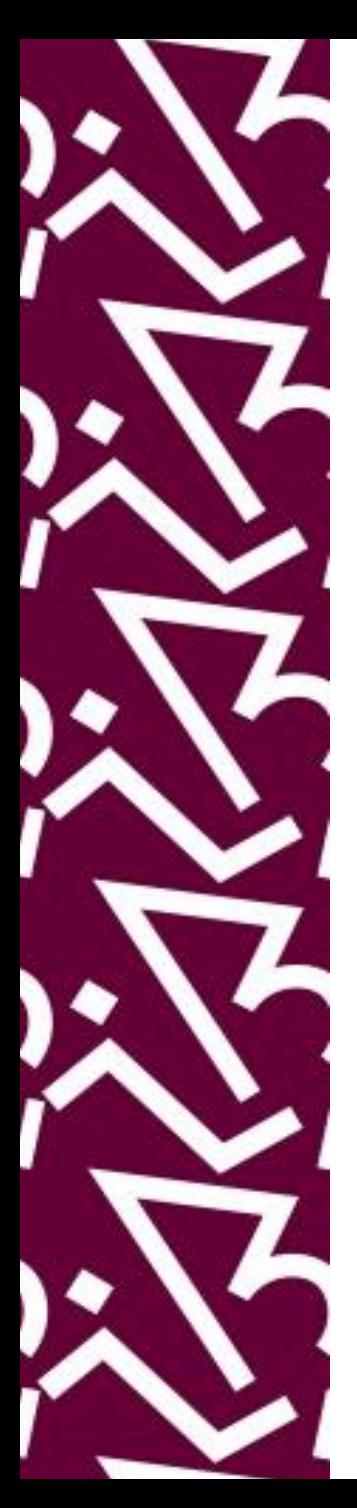

Após receber a mensagem de confirmação é só logar com seu e-mail institucional e senha cadastrados

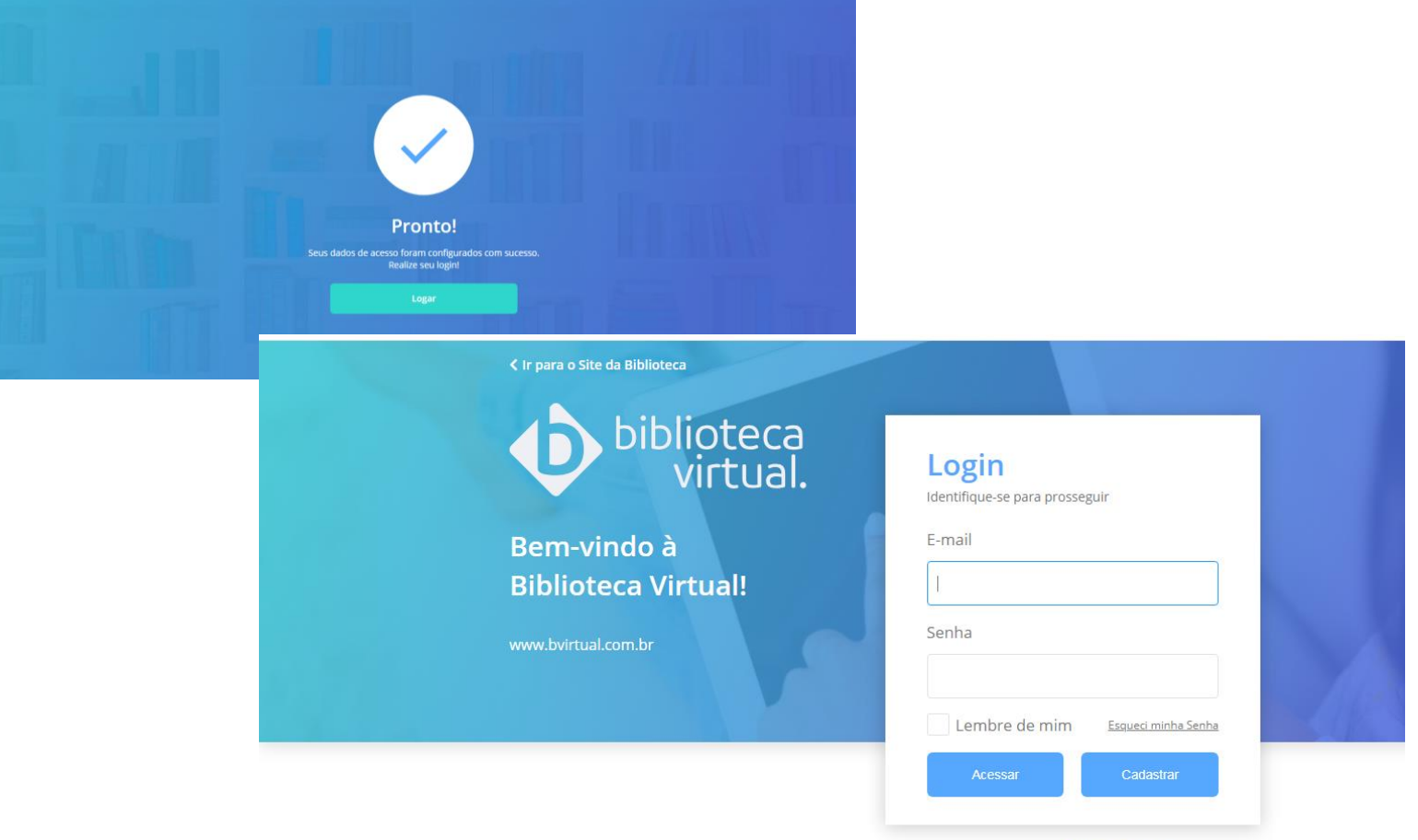

Acesse nossa Central de Ajuda

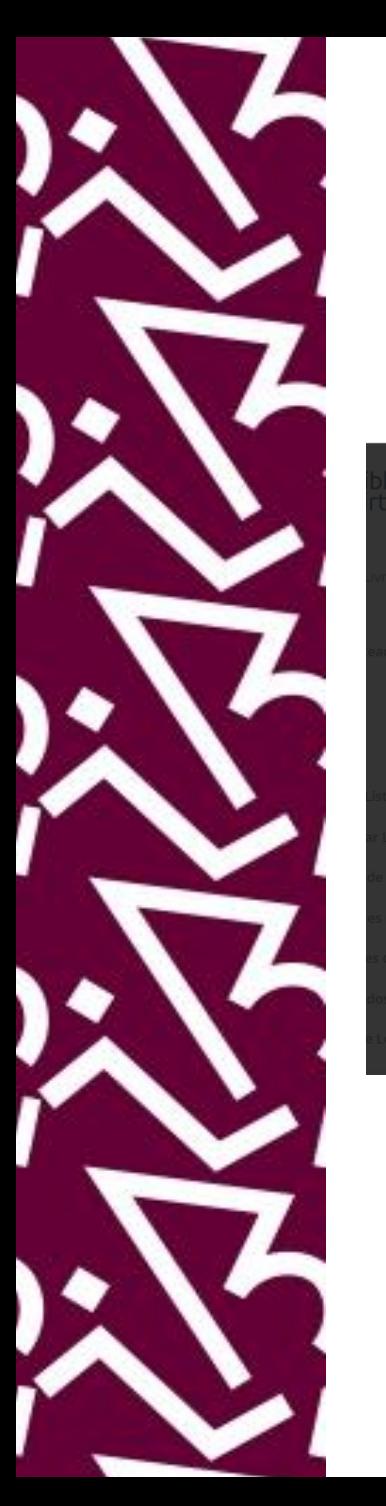

Configure seu perfil de acordo com suas preferências

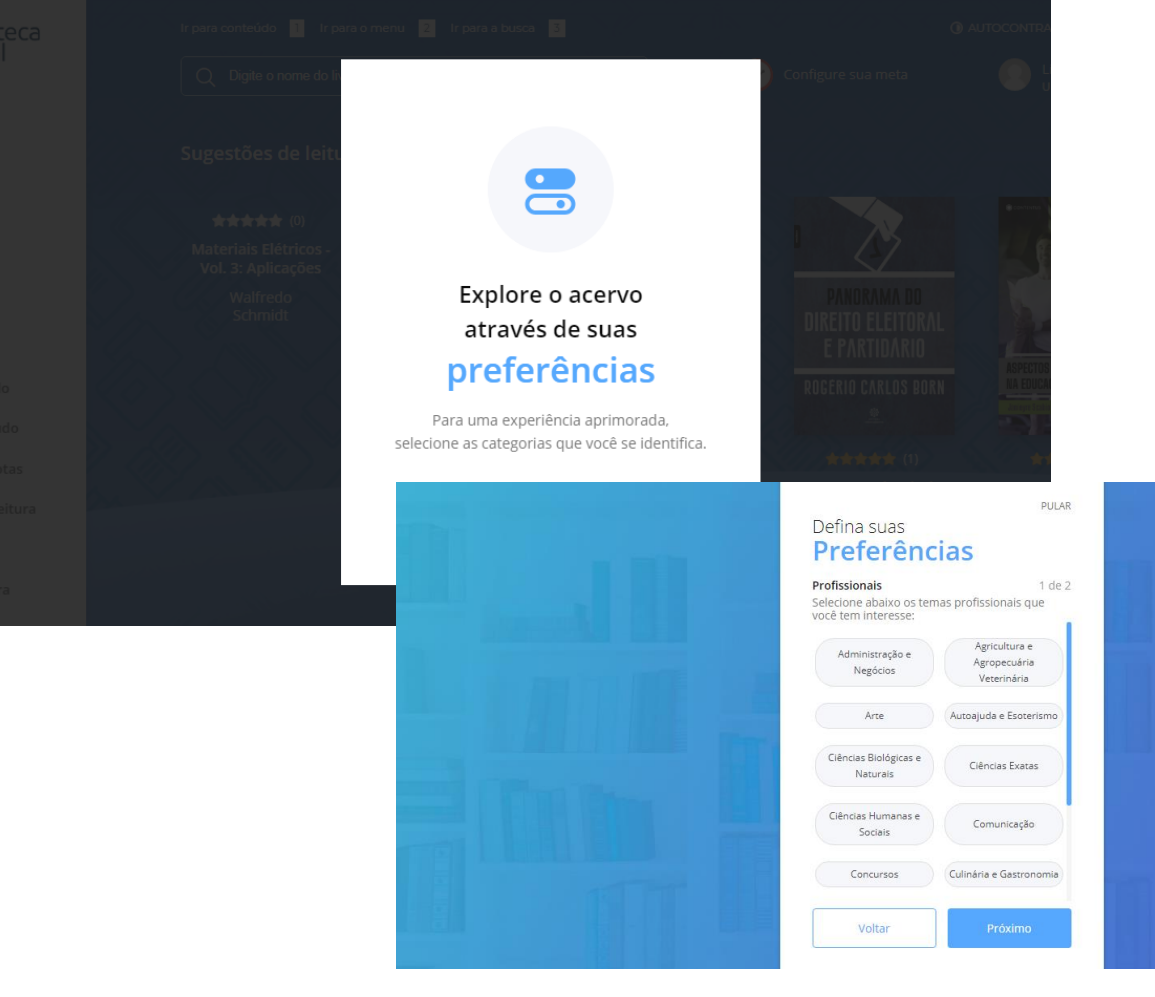

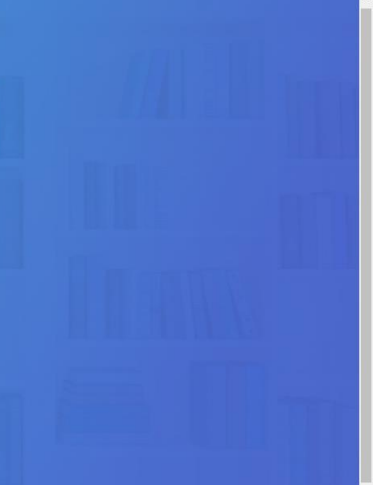

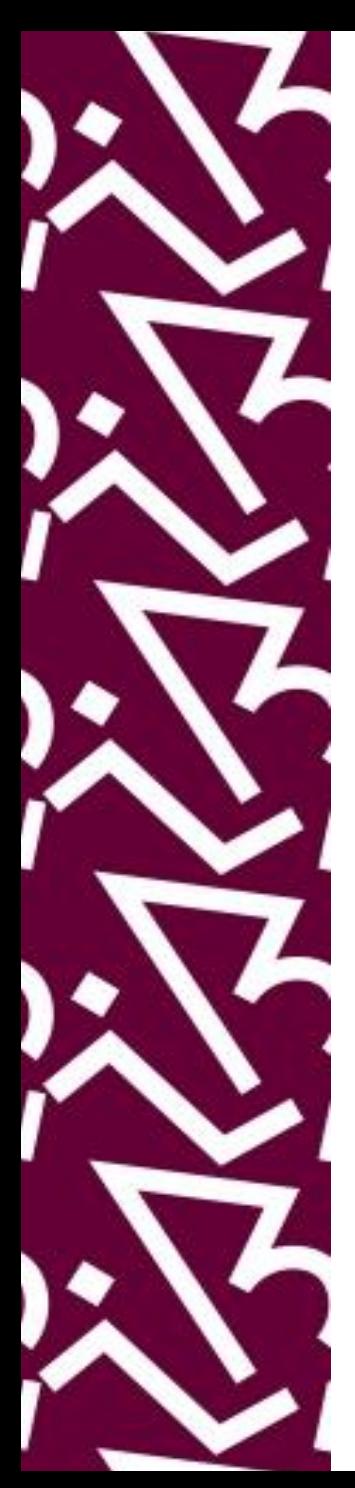

#### Pronto! Agora você terá acesso a mais de 8 mil títulos disponíveis na plataforma

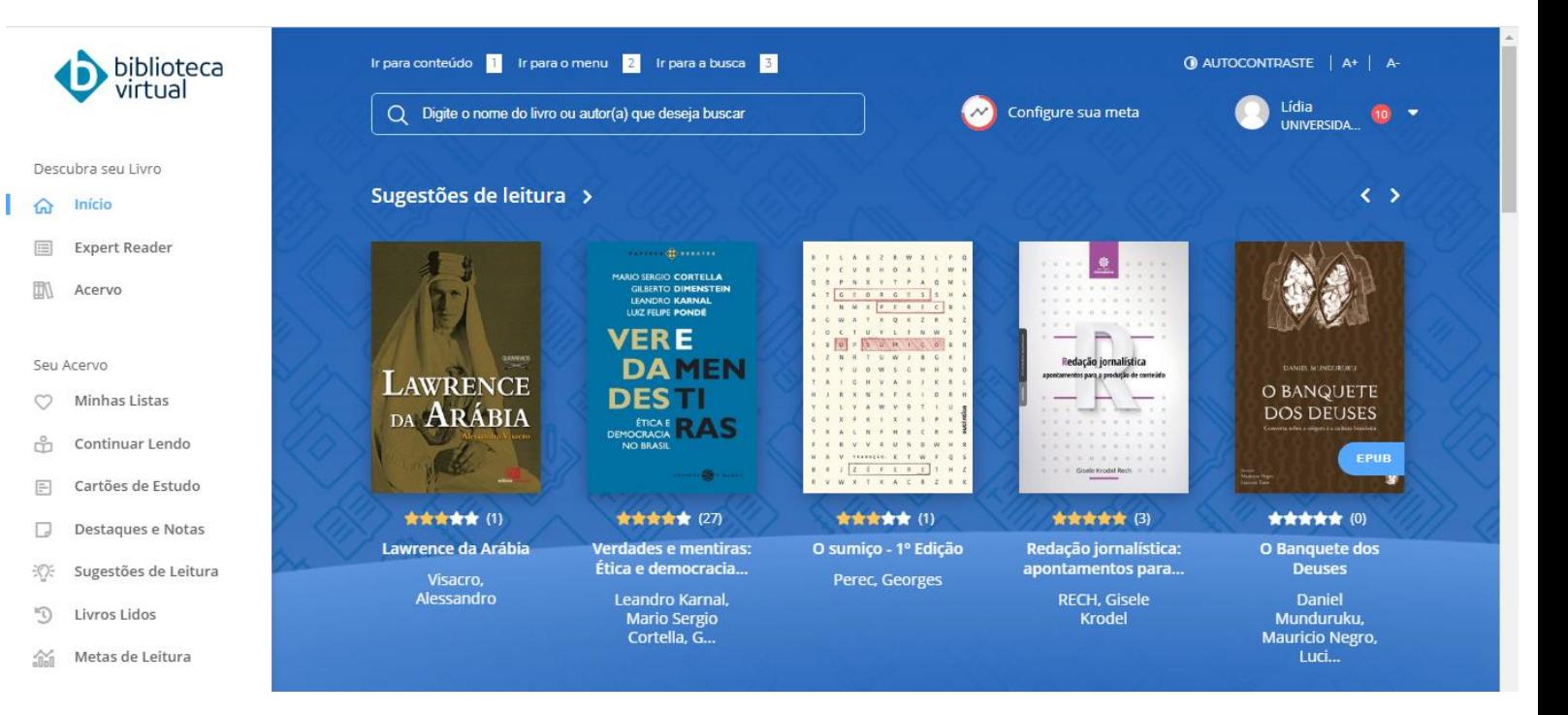

#### **Dúvidas sobre acesso remoto ou como fazer pesquisa na biblioteca virtual Pearson?**

Entre em contato com nossa equipe através **do dptbib@sibi.ufrj.br**

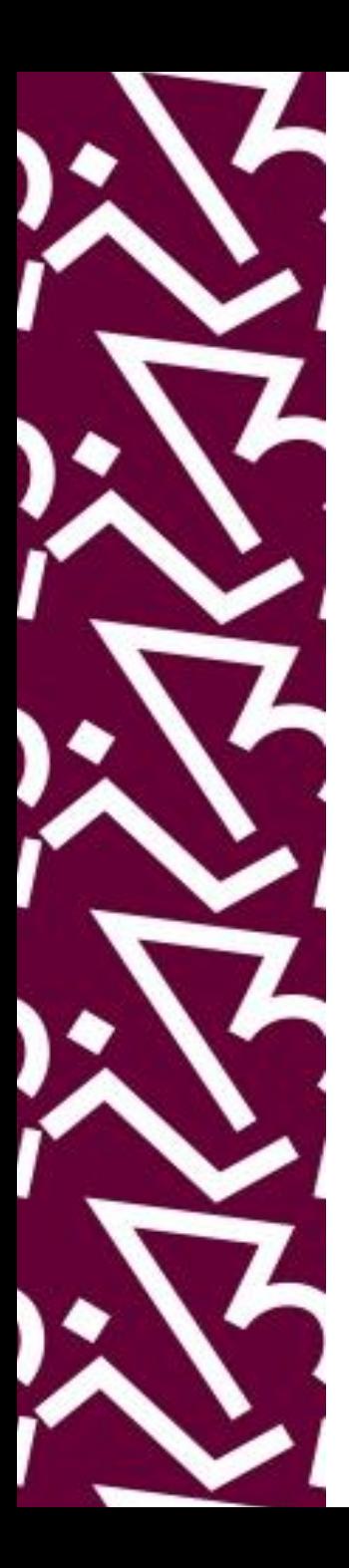

#### **Coordenação:**

Paula Maria Abrantes Cotta de Mello

#### **Divisão Centro Referencial:**

Elaine Baptista de Matos Paula (Diretora) Lídia da Costa Oliveira Amanda Moura de Sousa

Contatos: Telefone: 22951397 E-mail: **dptbib@sibi.ufrj.b**r

#### **Seção de Informatização do SiBI:**

Miguel Amorim [minerva.suporte@sibi.ufrj.br](mailto:minerva.suporte@sibi.ufrj.br)

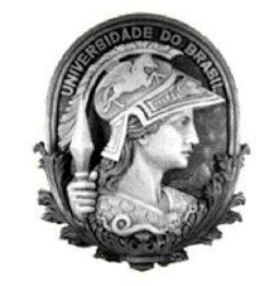

 $\overline{FÓRUM|DE}$  $\overline{\text{CIFNCIA}|E}$ CULTURA  ${\bf R}$ U F

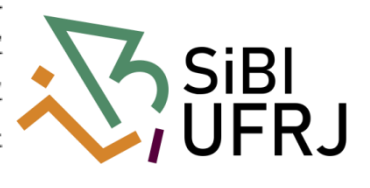